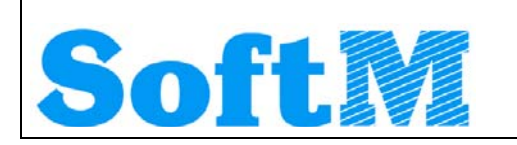

An alle Lizenznehmer der

# **DKS Desktop Finanzdatenbank**

#### **Programm Number 5777-WCW, 5777-WCX**  Programmstand 5.0/DKS05000 sowie Lizenznehmer der **ABHplus Programm Number 5777-AV4**  Programmstand 5.0/DKS05000

Mit diesem Paket erhalten Sie das neueste und letztgültige Software-Update

# **DKS05020**

für die folgenden Anwendungspakete:

# **DKS-Finanzdatenbank für IBM iSeries**

# **DKS PC Komponenten**

# **Anlagenbuchhaltung ABHplus (nur Österreich)**

Dieses Begleitschreiben enthält die für die Installation notwendige Einspielanleitung sowie eine Liste der enthaltenen Programmergänzungen und -änderungen.

#### *Hinweis*

Vor der Installation kontrollieren Sie bitte im Internet unter [www.dksworld.com,](http://www.dksworld.com/) ob zwischenzeitlich neuere Korrekturen oder Hinweise zur vorliegenden DKS-Version vorliegen.

# Inhaltsverzeichnis

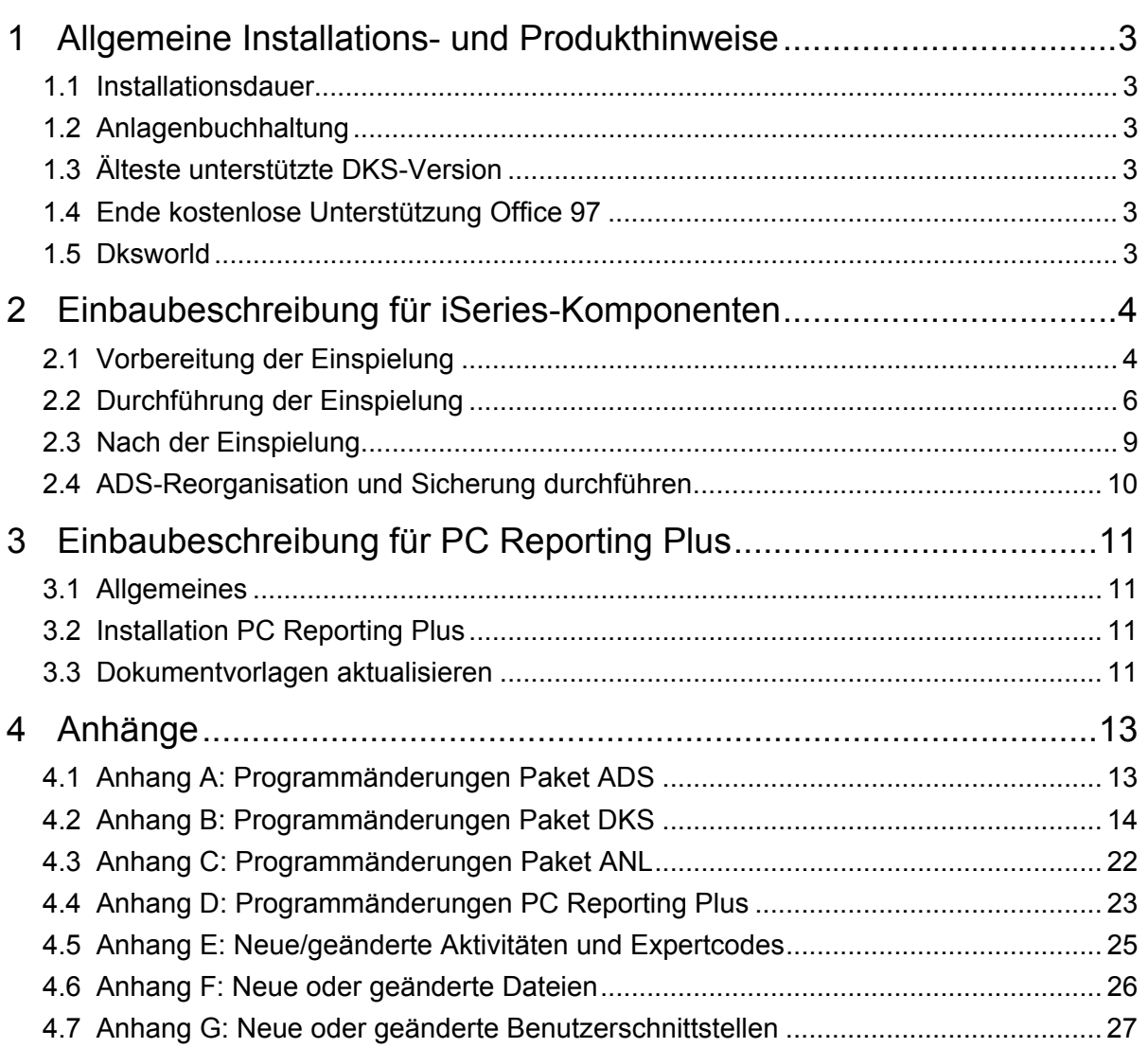

# <span id="page-2-0"></span>**1 Allgemeine Installations- und Produkthinweise**

Im vorliegenden Dokument finden Sie die PTF-Einbaubeschreibungen für alle genannten Anwendungen. Das Begleitschreiben finden Sie unter dem Namen Readme.pdf auch auf der beiliegenden CD.

### **1.1 Installationsdauer**

Die Einspieldauer ist abhängig von der Größe des Datenbestandes und des im Einsatz befindlichen Systems iSeries, wird aber ähnlich lange sein wie beim letzten PTF DKS05000.

### **1.2 Anlagenbuchhaltung**

Die Anlagenbuchhaltung "ABHplus" wird ausschließlich in Österreich und in den osteuropäischen Staaten vertrieben. Der Vertrieb in Deutschland ist nicht vorgesehen.

Die ABHplus ist aus technischen Gründen auf der CD. Sie ist nur für österreichische Kunden relevant. Sollten Sie sich für eine Anlagenbuchhaltung interessieren, die in Deutschland eingesetzt werden soll, dann sprechen Sie mit Frau Rossmüller (Tel. +49 (89) 14329-1212).

### **1.3 Älteste unterstützte DKS-Version**

Die älteste derzeit von der DKS-Entwicklung und DKS-Hotline unterstützte DKS-Version ist V4M1P04305. Die kostenlose Unterstützung für diese Version endet mit 2006/11.

Sollten Sie eine ältere DKS-Version installiert haben, dann sollten Sie diese durch eine neuere noch unterstützte DKS-Version ersetzen.

Eine komplette Liste der verfügbaren und noch unterstützen DKS-Versionen finden Sie auch in unserer Website Dksworld.

# **1.4 Ende kostenlose Unterstützung Office 97**

Die kostenlose Unterstützung für Office 97 wird hiermit abgekündigt. Details dazu finden Sie im Kapitel [Anhang D: Programmänderungen PC Reporting Plus.](#page-21-0)

# **1.5 Dksworld**

Besuchen Sie auch unsere DKS-Website [www.dksworld.com.](http://www.dksworld.com/) Dort finden Sie immer alle aktuellen Informationen zu DKS.

Hier finden Sie u.a.

- ¾ Hinweise und Informationen zu den aktuellen und zukünftigen DKS-Versionen
- ¾ Aktuelle Versionen der Anwendungsdokumentationen
- ¾ Eine Download-Seite mit aktuellen und nützlichen Dateien
- $\triangleright$  Hinweise zu aktuellen PTFs
- $\triangleright$  Hinweise zu aktuellen Themen oder Problemen
- ¾ Veranstaltungshinweise zu DKS und ABHplus

# <span id="page-3-0"></span>**2 Einbaubeschreibung für iSeries-Komponenten**

### **2.1 Vorbereitung der Einspielung**

Stellen Sie folgende Punkte sicher:

#### **2.1.1 Kontrolle Betriebssystem**

Stellen Sie sicher, dass Sie zumindest Betriebssystem OS/400 V4R5 inklusive dem letzten CUM-PTF installiert haben. Frühere Betriebssystemversionen werden nicht mehr unterstützt.

Bei der Verwendung von PC Reporting Plus, müssen Sie mindestens IBM Client Access Express, Version V4R5, mindestens Service-Pack SF64217 installiert haben.

Wenn im Rahmen der österreichischen UVA die abzugebende UVA-Datei mit Client-Access auf den PC fehlerfrei heruntergeladen werden soll, muss IBM Client Access Express mindestens Version 5.0 aufweisen.

Die aktuelle Version Ihres Betriebssystems können Sie mit dem Befehl **DSPPTF** feststellen. Damit bekommen Sie das installierte Release angezeigt.

Wenn Sie Ihr Computersystem upgraden möchten, wenden Sie sich an Ihren jeweiligen DKS-Betreuer oder an Frau Rossmüller (Tel. +49 (89) 14329-1212).

#### **2.1.2 Kontrolle Benutzerprofil**

Die Einspielung der Programmerweiterung muss mit dem Benutzerprofil ADSPLUS durchgeführt werden. Das Benutzerprofil ADSPLUS muss über die Sonderberechtigungen \*ALLOBJ, \*SECADM, \*IOSYSCFG, \*SAVSYS, \*JOBCTL und \*SPLCTL verfügen.

#### **2.1.3 Keine Buchhaltungsarbeiten**

Stellen Sie sicher, dass keine Buchhaltungsarbeiten während des Einbaus aktiv sind (weder interaktiv noch im Hintergrund). Dies kann mit Expertcode **WRKADSJOB** überprüft werden.

#### **2.1.4 Prüfen, ob PTF-Einspielung möglich ist**

Mit Expertcode ADSCHKPTF kann - während Sie noch in ADS angemeldet sind - überprüft werden, ob in allen Firmen der Tagesabschluss durchgeführt wurde (Expertcode TAG) und die Buchhaltungsarbeiten abgeschlossen wurden, sowie ob in keiner Firma mehr Zahlungsvorschläge, Bankeinzugsvorschläge und/oder Mahnvorschläge existieren (Überprüfung mit Expertcode ZVA, BVA bzw. MVA).

Wenn eine der genannten Aktivitäten in einer Firma nicht durchgeführt wurde, wird die Einspielung der Programmerweiterung mit einem entsprechenden Hinweis abgebrochen.

#### **2.1.5 Prüfen, ob ADS exklusiv verfügbar ist**

Stellen Sie sicher, dass niemand in ADS angemeldet ist. Die Überprüfung ist mit dem folgenden Befehl möglich:

#### **WRKOBJLCK OBJ(xxx/IP) OBJTYPE(\*FILE)**

*Wobei 'xxx' durch den Namen Ihrer ADS-Bibliothek zu ersetzen ist.* 

Der nach der Eingabe des Befehls angezeigte Bildschirm informiert über eventuell noch angemeldete Benutzer. Die Meldung 'Es gibt keine Sperren für das angegebene Objekt' bedeutet, dass keine Benutzer mehr in ADS bzw. DKS angemeldet sind.

#### **2.1.6 Sicherung der Anwendungen**

Erstellen Sie eine Sicherung der ADS-, DKS- und aller Firmenbibliotheken.

Wenn Sie eines der DKS-Features Bankeinzug, Maschineller Zahlungsausgang oder Auslandszahlungsverkehr installiert haben, müssen Sie auch die ASABS-Bibliothek sichern.

Falls Sie die Anwendung ABHplus installiert haben, sichern Sie auch die ABHplus-Bibliothek.

Führen Sie diese Sicherungen mit dem Systembefehl SAVLIB und sicherheitshalber mit speziell dafür vorgesehenen Datenträger(n) durch.

Diese Sicherung wird benötigt, falls während der Einspielung ein Fehler auftritt und die Daten und Anwendungen rückgesichert werden müssen.

#### **2.1.7 Kontrolle DKS Programmversionen**

Überprüfen Sie mit dem Expertcode PKLA, ob **mindestens** die in der folgenden Übersicht aufgelisteten Programmversionen installiert sind.

Wenn dies nicht der Fall ist, so müssen vorher die entsprechenden Programmerweiterungen installiert werden.

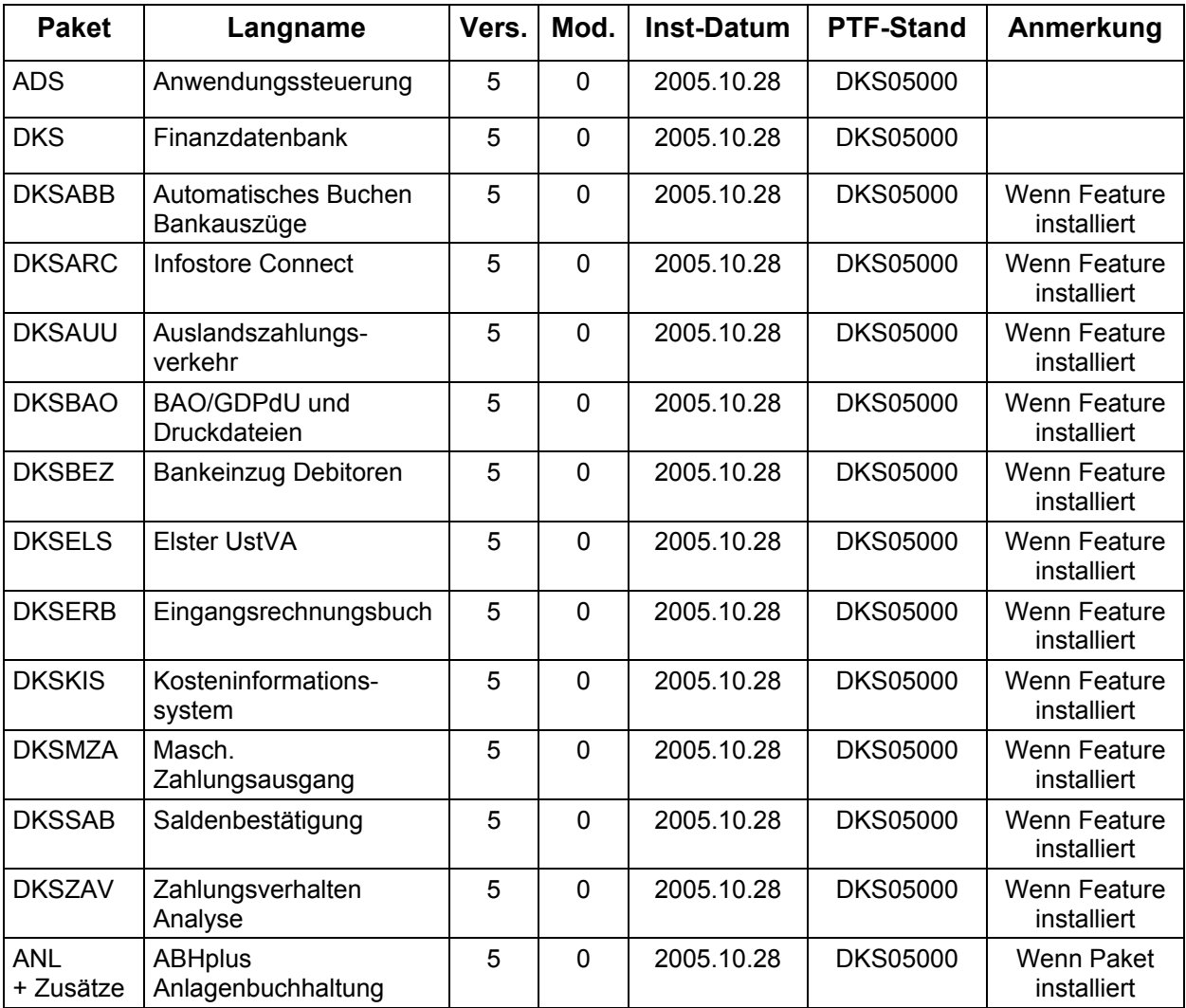

# <span id="page-5-0"></span>**2.2 Durchführung der Einspielung**

Bei eventuellen Unklarheiten während der Installation nehmen Sie das Installationshandbuch (Kapitel 4.3) zu Hilfe und/oder kontaktieren Sie die DKS-Hotline (Tel. +49 (89) 14329-1222 oder Tel. +43 (1) 4169460, dks@softm-ag.de).

#### **2.2.1 Anmeldung**

Melden Sie sich mit dem Benutzerprofil ADSPLUS auf der iSeries (nicht in ADS/DKS) an. Geben Sie beim Anmelden im Feld 'Programm/Prozedur' QCMD ein.

#### **2.2.2 Aufruf**

Legen Sie den Datenträger in das Laufwerk ein.

Geben Sie den Systembefehl LODRUN ein, eine Leerstelle und den Namen der Datenträgereinheit, in die der Datenträger der Programmerweiterung eingelegt wurde.

#### Beispiel: **LODRUN OPT01**

Danach folgen Sie den Anweisungen am Bildschirm.

#### **2.2.3 Abfrage ADS Bibliothek**

Im Zuge der Einspielungen der Ergänzungen werden Sie nach der ADS-Bibliothek gefragt. Geben Sie den Namen Ihrer ADS-Bibliothek, im Normalfall 'ADS', ein und lassen Sie im Feld für 'Neu anlegen' den Wert '\*NO' unverändert.

Nach Drücken der EINGABE-Taste wird die Einspielung fortgesetzt.

#### **2.2.4 Schnittstellenprogramme**

Beachten Sie, dass während der Einspielung der DKS Erweiterungen eventuell abgefragt wird, ob Schnittstellenprogramme ausgetauscht werden sollen. Diese Abfragen werden nur dann ausgegeben, wenn Schnittstellenprogramme aufgrund firmenindividueller Anforderungen abgeändert wurden.

#### **2.2.5 Installationsübersicht und Start der PTF-Einspielung**

Nach der Auswahl der ADS-Bibliothek wird die Installationsübersicht angezeigt.

Mit Funktionstaste F10 starten Sie die PTF-Einspielung.

→ Die Installation neuer DKS-Zusätze darf erst nach erfolgter PTF-Einspielung durchgeführt werden.

#### **2.2.6 Aktualisierung Paket ADS**

Wenn bereits eine Vorabversion installiert wurde, beantworten Sie die Frage nach wiederholter Installation der ADS-PTFs mit 'J'.

- ¾ Einspielen neuer oder geänderter Programme und Objekte. Falls unerwarteterweise die Meldung 'ADS-1252 Bibliothek für zurückzusichernde Objekte nicht gefunden' auftritt, beantworten Sie diese mit der EINGABE-Taste.
- ¾ Aktualisierung der ADS-Daten (Aktivitäten, Expertcodes, usw.).
- ¾ Eintragen der neuen ADS-Version.

#### **2.2.7 Aktualisierung Paket DKS**

Wenn das Paket DKS installiert ist, werden mit diesem PTF Objekte und Programme der neuen DKS-Version eingespielt.

Wenn bereits eine Vorabversion installiert wurde, beantworten Sie die Frage nach wiederholter Installation der DKS-PTFs mit 'J'.

- ¾ Einspielen neuer oder geänderter Programme und Objekte
- ¾ Nach Durchführung des folgenden Punktes Eintragung der neuen DKS-Version

#### **2.2.8 Aktualisierung der Firmenbibliotheken (je Firma)**

- ¾ Konvertierung Datei B2RTEMP (Anpassung an Datei B2R)
- ¾ Konvertierungen F2 Firmenstammdatei (neue Wahlfunktionen); keine DDS-Änderung
- ¾ Konvertierung F8 Buchungsperioden (Kennzeichen-3 für Abschlussperioden); keine DDS-Änderung
- ¾ Konvertierung K4 Kontenstammdatei (Feld Mahnsperredatum); keine DDS-Änderung!
- $\triangleright$  Einspielung neue Datei U6
- $\triangleright$  Konvertierung BX und BX01 (neue Felder)
- ¾ Korrektur Datei T2 (Anschrift Finanzamt Saarlouis)
- ¾ Konvertierung Datei ABBB und ABBD (neue Felder)
- ¾ Konvertierung Z4, Z6, AUUD, AUUZ6, AUUM für Ergänzung des Feldes Kontoart
- ¾ Vermerken der aktuellen DKS-Version in der Firmenbibliothek

#### **2.2.9 Aktualisierung der DKS-Features**

Wenn bereits eine Vorabversion installiert wurde, beantworten Sie die Frage nach wiederholter Installation der jeweiligen PTFs mit 'J'.

Je Feature werden folgende Arbeiten durchgeführt:

- ¾ Einspielen neuer oder geänderter Programme und Objekte
- ¾ Eintragen der neuen DKS-Version

#### **2.2.10 Aktualisierung Paket ABHplus**

Wenn das Paket ABHplus installiert ist, werden mit diesem PTF Objekte und Programme der neuen ABH-Version eingespielt.

Wenn bereits eine Vorabversion installiert wurde, beantworten Sie die Frage nach wiederholter Installation der ABHplus-PTFs mit 'J'.

#### **2.2.11 Wiederanzeige der Installationsübersicht**

Wenn die PTF-Einspielung erfolgreich beendet werden konnte, wird wieder die Installationsübersicht angezeigt und die folgende Meldung ausgegeben "PTF-Einspielung erfolgreich abgeschlossen".

In diesem Fall beenden Sie die Installation mit der Funktionstaste F3 und, sofern die Abmeldung darauffolgend nicht automatisch erfolgt, die aktuelle Bildschirmsitzung mit dem Befehl SIGNOFF und setzen Sie weiter unten beim Punkt "[Nach der PTF-Einspielung"](#page-7-0) fort.

#### **2.2.12 Verhalten im Fehlerfall**

Wenn die oben angeführte Meldung nicht ausgegeben wird, oder Sie aus anderen Gründen zu diesem Punkt verwiesen wurden, ist ein Problem bei der PTF-Einspielung aufgetreten.

Führen Sie in diesem Fall, sofern möglich, keine weiteren Schritte durch. Kontaktieren Sie sofort die DKS Hotline (Tel. +49 (89) 14329-1222 oder Tel. +43 (1) 4169460, oder Email an dks@softm-ag.de), die anhand des Jobprotokolls Ihr Problem lokalisieren wird.

<span id="page-7-0"></span>Wenn das Problem nicht behoben werden kann, setzen sie beim nächsten Punkt "[Rücksicherung der Anwendungen"](#page-7-0) fort – andernfalls ergibt sich die Fortsetzung abhängig von der Art des zu behebenden Fehlers.

Nach der erfolgreichen Fehlerbehebung setzen Sie beim Punkt "[Nach der PTF-Einspielung"](#page-7-0) fort.

#### *Hinweis*

Bei einem Abbruch der Einspielung steht kein Wiederanlauf zur Verfügung – kontaktieren Sie in diesem Fall die DKS-Hotline oder führen Sie nach Korrektur des Fehlers unbedingt eine komplette Rücksicherung durch – siehe folgendes Kapitel.

#### **2.2.13 Rücksicherung der Anwendungen**

Diesen Punkt führen Sie nur durch, wenn ein nicht korrigierbares Problem bei der PTF-Einspielung aufgetreten ist.

Vor der Rücksicherung müssen die weiter oben unter Punkt ["Sicherung der Anwendungen](#page-3-0)" gesicherten Bibliotheken unbedingt gelöscht werden!

Anschließend führen Sie eine Rücksicherung der unter Punkt "[Sicherung der Anwendungen"](#page-3-0) gesicherten Bibliotheken durch.

Verwenden Sie für die jeweilige Rücksicherung den Systembefehl RSTLIB.

Die Rücksicherung der gesicherten Bibliotheken muss unbedingt gemeinsam erfolgen, da sonst Programm- und Dateiversionen nicht mehr zusammenpassen und Versionskonflikte auftreten werden.

# <span id="page-8-0"></span>**2.3 Nach der Einspielung**

#### **2.3.1 Neu Anmelden und Kontrolle Programmversionen**

Melden Sie sich wieder im ADS an. Wählen Sie irgendeine Firma - z.B. ADS - aus.

Kontrollieren Sie, ob alle Programmerweiterungen richtig eingespielt wurden. Rufen Sie dazu den Expertcode PKLA auf und überprüfen Sie, ob die je Paket angezeigten Daten mit den Daten der folgenden Tabelle übereinstimmen.

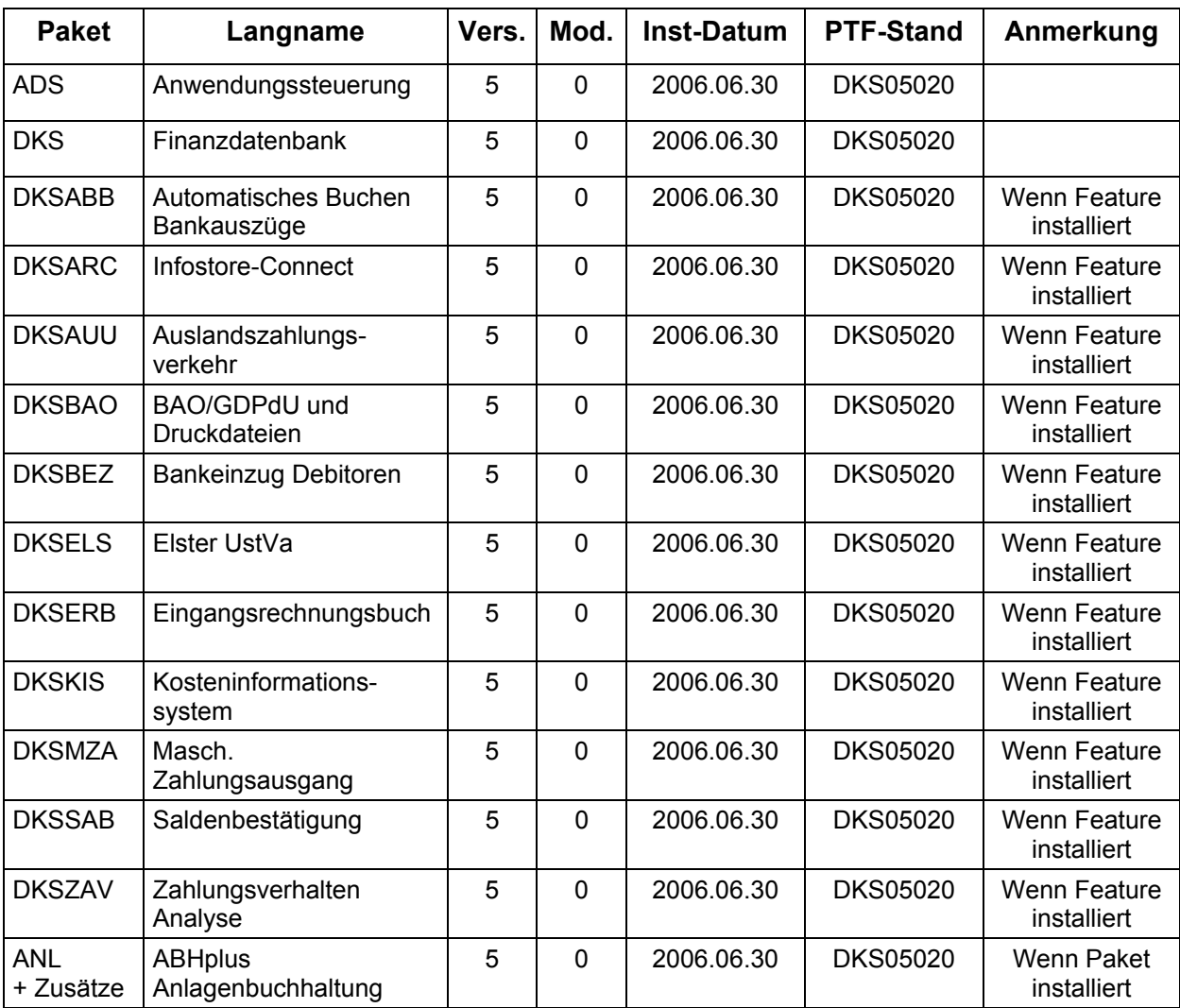

# <span id="page-9-0"></span>**2.4 ADS-Reorganisation und Sicherung durchführen**

Beenden Sie die aktuelle Bildschirmsitzung wieder mit **SIGNOFF**.

Melden Sie sich im ADS an und führen Sie mit Expertcode REORG eine ADS-Reorganisation durch. Damit werden eventuell gelöschte Aktivitäten oder Expertcodes entfernt.

Anschließend erstellen Sie eine Sicherung der Anwendungsbibliotheken der Pakete ADS, ANL (sofern installiert), DKS (sofern installiert), aller Firmenbibliotheken und der Bibliothek ASABS (nur wenn eines der Features DKSAUU, DKSBEZ oder DKSMZA installiert ist).

Damit ist die Einspielung der Programmerweiterung beendet und Sie können nun mit dem nächsten Punkt des PTF-Begleitschreibens fortfahren.

#### *Hinweis*

In den Kapiteln ["Anhang A: Programmänderungen Paket ADS](#page-12-0)", "Anhang B: [Programmänderungen Paket DKS"](#page-12-0) und "[Anhang C: Programmänderungen Paket ANL](#page-20-0)" finden Sie die in dieser Version getätigten Programmänderungen.

# <span id="page-10-0"></span>**3 Einbaubeschreibung für PC Reporting Plus**

Wenn Sie die PC Reporting Plus Komponenten nicht verwenden, können Sie beim nächsten Kapitel fortsetzen.

Wenn Sie PC Reporting Plus zu einem späteren Zeitpunkt einsetzen wollen, müssen Sie die nachfolgenden Arbeiten dann nachholen.

### **3.1 Allgemeines**

Mit dem vorliegenden Datenträger können (auch) die PC Reporting Plus Komponenten für DKS und ABHplus installiert werden.

Diese Installation ist notwendig, wenn Sie die PC-Funktionen verwenden wollen, die für DKS und ABHplus verfügbar sind.

### **3.2 Installation PC Reporting Plus**

**Sollte PC Reporting Plus bereits auf Ihrem PC installiert sein, dann deinstallieren Sie ZUERST die alte Version von PC Reporting Plus. Dabei werden NUR die von SoftM ausgelieferten Musterberichte, Mahnvorlagen und Vorlagen für Saldenbestätigung gelöscht. Selbst erstellte Dokumente bleiben erhalten.** 

**Danach können Sie die neue Version installieren.** 

Für die Installation und die notwendigen Voraussetzungen lesen Sie bitte unsere Installationshilfe in der Datei *Hilfe/Cbinst.hlp* auf der CD. Dort finden Sie auch Informationen zu Installation, Deinstallation und mögliche Fehlermeldungen.

### **3.3 Dokumentvorlagen aktualisieren**

Die Dokumentvorlage *CbDKS.dot,* die für PC Reporting Plus notwendig ist, wird nicht automatisch in Ihr System integriert. Sie finden diese Dokumentvorlage unter "...SOFTM/CBDesktop/Office/CbDKS.dot".

Diese Vorlagendatei müssen Sie in das Word-Startup-Verzeichnis kopieren. Zum Beispiel: "C:\MSOffice\Office\Startup". Zu finden ist dieses Verzeichnis, wenn Sie in Word das Menü "Extras", Menüpunkt "Optionen" und dort "Dateiablage" auswählen. Der Eintrag "Autostart" enthält den Namen des Verzeichnisses.

#### *Hinweis*

Mit der neuen Dokumentvorlage **CbDKS.dot** steht eine neue Option "Beim Start von Word auf neue Version überprüfen" zur Verfügung. Sie finden diese in den Optionen des Mahnwesens am PC im Reiter "Allgemein". Wird diese Option aktiviert, werden zukünftige neue Versionen von *CbDKS.dot* automatisch in das Word-Startup-Verzeichnis integriert.

#### **Wichtige Hinweise**

¾ Mit der Mahnung und Saldenbestätigung am PC unter PC Reporting Plus werden zwei zusätzliche Dateien ausgeliefert:

"...SOFTM/CBDesktop/DKS/Mahnung/Vorlagen/Dksmws.cbq " und

....SOFTM/CBDesktop/DKS/Mahnung/Vorlagen/Dkssab.cbg ". Belassen Sie diese Dateien unbedingt in diesem Verzeichnis!

- ¾ Kontrollieren Sie bitte unbedingt die Einstellungen der Mahnung und Saldenbestätigung am PC in Word, vor allem die Pfadangaben.
- ¾ **Prüfen Sie beim nächsten Mahnlauf bzw. bei der Saldenbestätigung das Ergebnis am PC, bevor Sie die Schreiben versenden!**

¾ Beachten Sie bitte auch [Anhang D: Programmänderungen PC Reporting Plus,](#page-21-0) im speziellen die Mahnung am PC.

# <span id="page-12-0"></span>**4 Anhänge**

### **4.1 Anhang A: Programmänderungen Paket ADS**

In diesem Anwendungspaket wurden gegenüber der letzten Version folgende Änderungen und Verbesserungen vorgenommen:

#### *Basispaket*

- ¾ Allgemeine Anpassungen für die neue Version.
- ¾ Im Rahmen der PTF-Einspielung wird die Dokumentation ausgetauscht. Beim ersten Aufruf einer Doku-Anzeige wird daher wieder die Entpackung durchgeführt. Dies kann einige Zeit in Anspruch nehmen. Warten Sie daher bis das Entpacken abgeschlossen ist, da sonst die Dokumentation möglicherweise nicht vollständig verfügbar ist. (5010)
- ¾ Wenn in der Benutzerwartung (Expertcode BENW) der Status 3 oder 4 einer Benutzer-Id geändert wird, wird dieser Status auch in anderen Definitionen des Benutzers (BFAW und AKBW) nachgezogen. (5010)
- ¾ Wird die AS/400 Sitzung während eines Firmenwechsel unterbrochen und wird die AS/400 Sitzung danach wiederhergestellt, so konnte es zu einem Fehler 'ADS0998 - Lesen Bildschirm nicht erfolgreich' kommen. In diesem Fall wird nun ADS beendet und ein Jobprotokoll gedruckt, der fehlgeschlagene Firmenwechsel kann dann über den ADS Restart durchgeführt werden. (5010)

#### *Live-Update*

- ¾ In den Einstellungen zu Live-Update kann nun eine Wartezeit (Timeout) angegeben werden. Diese Wartezeit war bisher fix auf 60 Sekunden eingestellt. Bei Bedarf kann diese nun erhöht werden. (5020)
- ¾ Die Installation von Live-Update kann jetzt auch von CD gestartet werden. (5010)
- ¾ Live-Update sortiert die verfügbaren Programmkorrekturen jetzt in alphabetischer Reihenfolge. (5010)
- ¾ Im Rahmen von Live-Update wird auch die Datei mit den verfügbaren Softwareupdates auf gültige Daten geprüft (5010).

#### *PC-Funktionen*

¾ Keine Änderungen

# <span id="page-13-0"></span>**4.2 Anhang B: Programmänderungen Paket DKS**

In diesem Anwendungspaket wurden gegenüber der letzten Version folgende Änderungen und Verbesserungen vorgenommen:

#### **4.2.1 Basispaket**

- ¾ Programmänderungen aufgrund allgemeiner Funktionsänderungen.
- ¾ Bei Auswahlunterstützung für Buchungsperioden werden eventuell definierte Abschlussperioden blau eingefärbt. (5020)
- ¾ Die logische Sicht OW wird, sofern installiert, aktualisiert. (5020)
- ¾ Die SOFTM-Musterdaten sowie das Copyright wurden an das Jahr 2006 angepasst. (5010)
- ¾ Hat ein Konto eine Emailadresse hinterlegt, so wird bei der F19-Funktion auch angeboten, das Email-Programm mit der vorbesetzten Email-Adresse zu starten. (5010)
- ¾ Adressaufbereitung: Entsprechend den geänderten Postnormen wird bei Auslandsanschriften immer versucht die Länderbezeichnung zu ergänzen. Dabei wird auf die DKS-Ländercodetabelle (Expertcode LCW) zurückgegriffen. (5010)

#### *Anzeigen*

- ¾ Bei der Auswahl für die OP-Anzeige, Format EE, ist nun auch die Auswahl von/bis Belegdatum möglich. (5020)
- ¾ Im Rahmen der OP-Anzeige kann mit Befehlstaste F18 direkt ans Ende der jeweiligen Liste geblättert werden. (5020)
- ¾ In der Auswahlunterstützung für die OP-Auswahl (z.B. aktivierbar in der OP-Wartung im Feld OP-Nummer) können mit F11 (wie beim Ausziffern beim Buchen) weitere Ansichten mit weiteren Feldern (Fällig, Skonto1, Skonto2, Buchungsbetrag, ext. Rechnungsnummer, urspr. Buchungstext) abgerufen werden. (5020)
- ¾ Der Restart bei der OP-Anzeige nach Matchcode wurde verbessert (5010).
- ¾ Der Aufruf der Umsatzanzeige ist jetzt auch möglich, wenn über die Kontoanzeige in die Beleganzeige verzweigt wurde (5010).

#### *Buchungserfassung*

- ¾ Bei der Buchungserfassung kann bei Änderung des Personenkontos und abweichenden Zahlungsbedingungen jetzt ausgewählt werden, ob die Zahlungsbedingungen vom neuen Konto übernommen werden sollen. (5020)
- ¾ Wenn die Wahlfunktion 'Abschlussperioden' in FIRBUCWF aktiviert ist, und Abschlussperioden bebucht werden sollen, ist bei der Belegblockeröffnung zusätzlich zum Periodendatum das Geschäftsjahr und die Buchungsperiode einzugeben. Dies ist notwendig, da sonst am 31.12. nicht klar ist, welche Periode (12 oder 13) zu verwenden ist. Aus demselben Grund wird auch auf der Belegblockübersicht Geschäftsjahr und Periode ausgegeben. (5020)
- ¾ Im Buchungsprogramm wird auf dem Auszifferungsbildschirm bei Debitoren auch die Mahnstufe angezeigt (5010).
- ¾ Ist beim Konto oder beim Steuercode Dienstleistungsmeldepflicht "\*" eingetragen, so wird nun in der Buchungserfassung immer automatisch zum Zusatztextschirm verzweigt. (5010)
- ¾ Im Buchungsprogramm im Format ZE wird ein im Feld Belegnummer eingegebener Wert wieder berücksichtigt. Damit kann wieder, wie früher, auf einer bestimmten Belegnummer aufgesetzt werden. (5010)

¾ Bei den Buchungstypen RE und SA kann nun jederzeit ein Zusatztext mit Zusatztextkennzeichen ID (USt.-ID-Nummer) eingegeben werden. (5020)

#### *Dienstleistungsmeldungen für Statistik Austria*

¾ Die Dienstleistungsmeldungen an die Statistik Austria können nun auch in Dateiform (csv-Format) erstellt werden. Die Einstellungen dafür finden sich in den Wahlfunktionen für die Dienstleistungsmeldungen (Expertcode FIRSTAWF). Beim Abruf der Dienstleistungsmeldungen (Expertcode STA) kann angegeben werden, ob die Datei für eine Normalmeldung (Erstmeldung) oder eine Ersatzmeldung erstellt werden soll. (5020)

#### *DIS DKS-Informationssystem*

- ¾ Mit Buchungen eines Kontos arbeiten: Mit der Funktionstaste F16 können die Buchungen eines Kontos nun auch gedruckt werden. (5020)
- ¾ Mit Buchungen eines Kontos arbeiten: Beim Drucken der Ansicht FW (Fremdwährungen) werden bei Bereichskonten auch die entsprechenden Mengen gedruckt. (5020)
- ¾ Bei der Druckfunktion (F16) werden nun auch die Überschriften der einzelnen Ansichten wieder gedruckt. (5020)

#### *Dokumentation*

¾ Diverse Korrekturen in der DKS-Dokumentation.

#### *Firmenstamm*

- ¾ Wenn in FIRUSTWF ein österreichisches Steuerformular eingetragen ist, dann ist in der Steuercodewartung, Expertcode FIRSTEUER, das neue Feld Eigenverbrauch sichtbar. Bei Vergabe von Wert J wird, sofern entsprechende Buchungen mit diesem Steuercode gefunden werden, in der UVA auch die Kennziffer 001 Eigenverbrauch beschickt. Weitere Details zu Thema Eigenverbrauch finden Sie im DKS-Benutzerhandbuch im Kapitel für die Steuercodewartung. (5020)
- ¾ Im Rahmen von UVA und ZM wurden folgende Listenbestimmungen neu eingeführt: I33, V21, V24, V26, V37 und V38. Bei diesen kann nun zusätzlich festgelegt werden, ob die Archivierung durchgeführt werden soll. Bei bereits bestehenden Firmen werden diese Listenbestimmungen aus den Original-Listenbestimmungen beginnend mit 'I' (z.B. I21, I24, usw.) erstellt/kopiert. Kontrollieren Sie daher nach der PTF-Einspielung neu erstellten Listenbestimmungen und ändern Sie diese allenfalls Ihren Vorstellungen gemäß ab. (5020)
- ¾ In den Firmenstammwahlfunktionen (Expertcode FIRWF) steht eine weitere Wahlfunktion 'Abschlussperioden' zur Verfügung. Wenn diese aktiviert wird, können neben den normalen Buchungsperioden auch Abschlussperioden definiert werden. In manchen Programmen muss damit auch von Datumsauswahl auf Periodenauswahl umgestellt werden. (5020)
- ¾ In den Mahnwesen-Wahlfunktionen wurden neue Wahlfunktionen (Fällige OPs sofort mahnen, Sortierung Mahnung) ergänzt. (5010)

#### *FIS*

- ¾ Bei Periodenauswertungen wird nun, zwecks klarer Unterscheidung von Abschlussperioden, neben dem Periodenanfangsdatum und Periodenendedatum auch Geschäftsjahr und Periode-von und -bis ausgegeben. (5020)
- ¾ Die FIS User-Exits (FISUSR02, FISUSR03, FISUSR04) werden nur dann durchgeführt, wenn der Aufruf der Auswertung über Expertcode AWE mit Parameter U aufgerufen wird. Damit kann eine Auswertung wahlweise mit oder ohne User-Exits durchgeführt werden. (5010)

#### *Korrekturprogramme*

- ¾ Zwecks Angabe von Abschlussperioden kann nun in DKSOPK, sofern Buchungen zu erstellen sind, auch das zu bebuchende Geschäftsjahr und Periode angegeben werden. (5020)
- ¾ DKSOPK meldet jetzt auch im Prüfmodus ohne Update OPs, welche in einer Heimatwährung 0 sind und in der anderen nicht. Weiters werden bei Update mit U künftig statt 0,01 nun 0,05 Cents aus- und wieder eingebucht, womit alle kleinen Pfennigdifferenzen in alter HWG richtig ausgebucht werden. (5020)
- ¾ Die Korrekturfunktion REOOPZUG besetzt jetzt auch bei Sachop-Buchungen das entsprechende Sachopzug-Feld mit dem Underline. (5020)
- ¾ UD-Buchungen für OPs von OP-führende Sachkonten werden nun auch dann wenn mehrere Belege hintereinander kommen dem richtigen OP zugeordnet. Die falschen Zuordnungen entstanden bei oben angeführter Konstellation wenn in DKSOPK mit Update OPs = U Reste in (nur) einer Währung ausgebucht werden sollten. Eventuell falsch erstelle Belegblöcke sind daher zu stornieren und anschließend sollte DKSOPK nochmals aufgerufen werden. (5010)

#### *Listen*

- ¾ In allen DKS-Listen, wo die Funktionstaste F17 für Auswahleinschränkungen möglich ist, kann jetzt zusätzlich zu den Zusatzinformationen auch nach Kontobezeichnungen, nach Matchcodes und nach Ordnungsbegriffen selektiert werden. (5020)
- ¾ Im Kontoblatt und im Journal werden bei Bereichsbuchungen jetzt auch eventuell erfasste Mengen angedruckt (5020).
- ¾ Bei der OP-Bewertung müssen für Bewertung und Ausgleich nun, damit Abschlussperioden erkannt werden können, statt einem Datum Geschäftsjahr und Periode eingegeben werden. (5020)
- ¾ Im Kontoblatt wird, zwecks Abgrenzung zu Abschlussperioden, nun neben dem Vortragsdatum zusätzlich Geschäftsjahr und Periode ausgedruckt. (5020)
- ¾ Im Bereichseinzelnachweis wird, zwecks Abgrenzung zu Abschlussperioden, nun neben dem Vortragsdatum zusätzlich Geschäftsjahr und Periode ausgedruckt. (5020)
- ¾ In der Saldenliste wird, zwecks Abgrenzung zu Abschlussperioden, nun neben dem Periodendatum zusätzlich Geschäftsjahr und Periode ausgedruckt. (5020)
- ¾ Kontoblatt: Die Selektion einzelner Konten mit '+' für weitere Werte funktioniert nun auch, wenn gleichzeitig die Option 'unbewegte Konten' auf 'J' eingestellt ist. (5020)
- ¾ In der Saldenliste wird unterhalb der GESAMTSUMME keine falsche Kontobezeichnung mehr gedruckt. (5010)
- ¾ Nach dem Tagesjournal und nach dem Protokoll "Umbuchen ig. Erwerbe" wird wieder die Standard-OUTQ verwendet, womit eventuell bei I19 oder I17 eingetragene OUTQs nicht weiter mitgezogen werden. (5010)
- ¾ Die Steuerliste wird jetzt unter der neuen Listenbestimmung I33 ausgegeben. Die Listenbestimmung I21 für künftig ausschließlich für den Einzelnachweis bei der endgültigen UVA verwendet. (5020)

#### *Mahnwesen*

- ¾ Auf der Mahnung werden die fremdsprachigen Texte, welche in FIRTXT definiert wurden, nun korrekt eingesetzt. (5020)
- ¾ Mahnwesen: In den Wahlfunktionen fürs Mahnwesen (Expertcode FIRMWS) kann nun die Sortierung der Mahndokumente eingestellt werden. (5010)
- ¾ Mahnwesen: Es ist nun möglich bei jedem Kunden ein Datum zu hinterlegen, bis zu diesem (einschließlich) er nicht gemahnt werden soll. Das Datum wird im Debitorenstamm (Expertcode DKW, Format ZD) hinterlegt. (5010)
- ¾ Mit der Option 'fällige OPs sofort mahnen' in den Mahnwesenwahlfunktionen kann nun die Mahnperiodizität des Kunden übersteuert werden: Ist diese Option aktiviert (J) so wird der Kunde sofort gemahnt, wenn ein noch nicht gemahnter OP fällig wird oder bei einem bereits gemahntem OP die Mahnstufe erhöht werden kann. (5010)

#### *OP-Wartung*

¾ Keine Änderungen

#### *Abschlüsse/Reorganisationen*

- ¾ Der Periodenabschluss wurde hinsichtlich Abschlussperioden überarbeitet. (5020)
- ¾ Im Endkontoblatt wird, zwecks Abgrenzung zu Abschlussperioden, nun neben dem Vortragsdatum zusätzlich Geschäftsjahr und Periode ausgedruckt. (5020)
- ¾ Komprimieren Bereichsbuchungen wurde hinsichtlich Abschlussperioden überarbeitet. (5020)

#### *Stammdaten*

- ¾ Suchschlüsselwörter (FIRABBSUCH) können jetzt, sofern nicht verwendet, umbenannt werden. (5010)
- ¾ Das Länderkennzeichen für Griechenland für UStId-Nummern wurde in der Prüfdatei FY wieder von GR auf EL zurückgeändert. (5010)
- ¾ In der Kreditorenwartung ist die Änderung des Sammelkontos bei der Neuanlage auch dann noch möglich, wenn zu dem Konto bereits Buchungen erfasst sind. Beispiel: Korrektur fehlerhafter Buchungen aus einer Stapelübernahme. (5010)
- ¾ Neues Feld "Mahnsperre bis" in den Debitorenkontodaten: Der Kunde erhält, außer bei Durchführungsvariante KA, bis zu diesem Datum keine Mahnung und keinen Kontoauszug. (5010)
- ¾ Das Blättern in der F4-Auswahl der Zessionskennzeichen wurde korrigiert. (5010)

#### *Stapelübernahme*

- ¾ Wenn im Zuge der Stapelübernahme in Abschlussperioden gebucht werden soll, dann muss dies unter Zuhilfenahme des S8-Feldes 'Kostensttext' erfolgen, indem zusätzlich zum Periodendatum das Geschäftsjahr (6 Stellen) und gleich anschließend die Periode übergeben wird. Alternativ kann auch das S8-Feld 'Mengeneinh' verwendet werden und in diesem der Geschäftsjahrbuchstabe mit anschließend der Periode übergeben werden. Die Übergabe genügt im ersten Satz des Beleges. (5020)
- ¾ Bei der Stapelübernahme treten keine W5-Satzsperren mehr auf. (5010)
- ¾ Bei den Buchungstypen RE und SA kann nun jederzeit ein Zusatztext mit Zusatztextkennzeichen ID (USt.-ID-Nummer) übergeben werden. (5020)

#### *Tagesabschluss*

¾ Der Tagesabschluß wurde hinsichtlich Abschlussperioden überarbeitet. (5020)

#### *UVA*

¾ Bei den erstellten Druckausgaben kann nun zwischen vorläufiger (neue Listenbestimmungen: V21, V24 und V26) und endgültiger (I21, I24 und I26) Durchführung unterschieden werden. Damit kann die Archivierung im Rahmen von DKSBAO oder DKSARC jetzt auch nur bei der endgültigen UVA vorgenommen werden. (5020)

- ¾ Die UVA und Steuerumbuchungen (UIE) wurden hinsichtlich Abschlussperioden und UVA nach Periodendatum überarbeitet. (5020)
- ¾ In der Umsatzsteuervoranmeldung werden Beträge nur mehr dann umgelegt, wenn auch das entsprechende Formularfeld einen negativen Wert erhalten würde. Bisher wurde u.U. auch ein nicht sichtbarer Wert (z.B. Bemessungsgrundlagen Vorsteuer 0%) berücksichtigt. (5020)
- ¾ Wenn Einfuhrumsatzsteuer in der aktuellen, einer älteren, und wieder der aktuellen UVA-Periode anfällt, kommt es trotzdem zu keinem 'Schreiben fehlgeschlagen in Datei BX Schlüssel ... ' mehr. (5010)

#### *Zusammenfassende Meldung*

¾ Bei den erstellten Druckausgaben kann nun zwischen vorläufiger (neue Listenbestimmungen: V38 und V37) und endgültiger (I38 und I37) Durchführung unterschieden werden. Damit kann die Archivierung im Rahmen von DKSBAO oder DKSARC jetzt wahlweise auch nur bei der endgültigen ZM vorgenommen werden. (5020)

#### **4.2.2 DKS-Feature DKSABB**

- ¾ In der Auswahlunterstützung für die OP-Auswahl (z.B. aktivierbar in der Bewegungsdetailanzeige im vierten Tab) können mit F11, wie beim Ausziffern beim Buchen, weitere Ansichten mit weiteren Feldern (Fällig, Skonto1, Skonto2, Buchungsbetrag, ext. Rechnungsnummer, urspr. Buchungstext) abgerufen werden. (5020)
- ¾ Bei der Bankauszugsanalyse findet die Zuordnung über die externe Rechnungsnummer zu einer Kontonummer nun nur noch über offene OPs statt. (5020)
- ¾ Mit Status W (Warnung) oder V (Verrechnungskonto) markierte Bankbewegungen können mit Auswahlcode OK "Bewegung ist OK" so markiert werden, dass sie sich nicht mehr von Bewegungen mit Status A unterscheiden. Damit kann zum Ausdruck gebracht werden, das die jeweilige Bewegung überprüft wurde und trotz des Status W oder V für in Ordnung befunden wurde. Mit Auswahl OA (OK aufheben) kann die OK-Zuordnung wieder aufgehoben werden. (5010)
- ¾ Mittels Schablonen können nun unterschiedliche Darstellungen von Belegnummern in den Verwendungszwecken einer Auszugsbewegung und den Offenen Posten in der DKS umgeschlüsselt werden. Damit können Belegnummern trotz verschiedenster Formatierungen von DKSABB immer noch erkannt und zugeordnet werden. (5010)
- ¾ In der Bankauszugsanalyse können jetzt auch Beleggruppen definiert werden. Mit diesen können komplexere Bankbewegungen analysiert werden, die aus mehreren verschiedenen Buchungen bestehen. Beispielsweise können damit auch Bankspesen von Auslandszahlungen erkannt und verbucht werden. (5010)
- ¾ Der Programmabbruch mit MCH1202 nach Betätigung von F4 bei der OP-Auswahl am Bewegungsdetailschirm tritt nicht mehr auf. (5010)
- ¾ Es ist nun möglich bei Schablonen für die OP-Suche zu definieren, wie die gefundene OP-Nummer umgeschlüsselt werden muss, um bei der Suche in den Offenen Posten erfolgreich zu sein. Beispiel: In den Verwendungszwecken ist die OP-Nummer wie folgt angegeben 'AR/0045', in den Offenen Posten jedoch als 'AR0045' gespeichert. Mit einer Schablone '\*AR/nnnn' wird der OP-Nummer im Verwendungszweck gefunden, für die Suche in den Offenen Posten muss die gefundene Nummer jedoch in das Format 'ARnnnn' umgeschlüsselt werden. Dafür kann nun bei den Schablonen eine eigene Definition ('Umschlüsseln auf') hinterlegt werden. (5010)
- ¾ Bei der Bankauszugsanalyse ist es nun mittels einer Dokumentvariablen auch möglich den Steuerbetrag aus dem Verwendungszweck auszulesen und für die Verbuchung bereitzustellen. (5010)

#### **4.2.3 DKS-Feature DKSARC**

¾ Im Rahmen von UVA und ZM wurden folgende Listenbestimmungen neu eingeführt: V21, V24, V26, V37 und V38. Weiters wurde die Steuerliste auf I33 umgestellt und der UVA-Einzelnachweis ist jetzt I21. Bei diesen kann nun zusätzlich festgelegt werden, ob die Archivierung durchgeführt werden soll. (5020)

#### **4.2.4 DKS-Feature DKSAUU**

- ¾ Bei deutschen Auslandszahlungen (Format DTAZV) kann nun im Menüpunkt 'Zuordnen Zahlstelle / Formular', Expertcode AUUFORM, angegeben werden, dass die Meldesätze statt im Datenträger in der neuen Datei AUUZ4 ausgegeben werden. Mit diesen Daten kann dann eine Meldung gemäß Z4-Vordruck erfolgen. Wird die Zahlungsdatei in das IFS übertragen, dann wird auch die Datei AUUZ4 als 'csv'-Datei in das IFS übertragen. (5020)
- ¾ Das Avisoschreiben für Auslandszahlungen wir nun nur mehr für die beim Erstellen des Datenträgers ausgewählte Zahlstelle ausgegeben. (5010)
- ¾ Wird beim Erstellen von V3 Datenträgern (österreichische Auslandszahlungen im V3 Datenformat mit der Zahlarten AV) im Firmenstamm die V3 Konverterversion 99B, 99D oder 03D verwendet (Anzeige mit FIRMZAWF) und ist im Bankenstamm der Bankverbindung des Kreditors keine Postleitzahl und kein Ort angegeben, so konnte es bei der Erstellung des Datenträgers zu einem Fehler MCH0603 kommen. Dieser Fehler wurde korrigiert. (5010)
- ¾ Wird beim Erstellen von V3 Datenträgern (österreichische Auslandszahlungen im V3 Datenformat mit der Zahlarten AV) im Firmenstamm die V3 Konverterversion 99D oder 03D verwendet (Anzeige mit FIRMZAWF) und wird beim Kreditor in der Bankverbindung nur eine Bankleitzahl verwendet, dann wurde die Bankverbindung im Datenträger nicht korrekt aufbereitet. Dieser Fehler wurde korrigiert. (5010)
- ¾ Bei der Erstellung von österreichischen Auslandszahlungen (V3 Format) kann über eine stille Wahlfunktion gesteuert werden, dass die Meldedaten an die Österreichische Nationalbank nicht mehr erstellt werden. Näheres zu der stillen Wahlfunktion finden Sie im DKS Expertenhandbuch. (5010)

#### **4.2.5 DKS-Feature DKSBAO**

¾ Im Rahmen von UVA und ZM wurden folgende Listenbestimmungen neu eingeführt: V21, V24, V26, V37 und V38. Weiters wurde die Steuerliste auf I33 umgestellt und der UVA-Einzelnachweis ist jetzt I21. Bei diesen kann nun zusätzlich festgelegt werden, ob die Archivierung durchgeführt werden soll. (5020)

#### **4.2.6 DKS-Feature DKSBEZ**

¾ Beim Ändern Bankeinzugsvorschlag kann nun auch die IBAN-Nummer der Bankverbindung des Kunden geändert werden. (5020)

#### **4.2.7 DKS-Feature DKSERB**

- ¾ Nach Einspielen der Einzelkorrektur DKS0500F oder der Version DKS05010 konnte es nach der Änderung von Buchungstexten am Bildschirm G1 (Aufruf mit F23) nach Verlassen dieses Bildschirms mit F12 zu einer Satzsperre kommen. Dieser Fehler wurde korrigiert. (5020)
- ¾ In der Aktivität ERBWB kann nun eingestellt werden, das die Buchungen aus dem Eingangsrechungsbuch im BUC angehalten werden. Die Eintragung erfolgt im Feld "Parameter" Stelle 19: J = anhalten, W = anhalten und als fehlerhaft markieren, N = nicht anhalten. (5010)
- ¾ Bei der Erfassung von Bereichsbuchungen am ERB Detailschirm (Auswahl X vor der Buchung) werden nun die Bereichsbuchungen auch in der Reihenfolge der Erfassung verbucht. (5010)
- ¾ Beim Verbuchen von Bereichsbuchungen aus dem Eingangsrechnungsbuch werden die Bereichsbuchungen nun wie in der Buchungserfassung (BUC) in der Reihenfolge der Erfassung verbucht. (5010)

#### **4.2.8 DKS-Feature DKSKIS**

- ¾ Bei Erstellen von Umlagebuchungen werden auch eventuelle Abschlussperioden berücksichtigt. (5020)
- ¾ Im Umlagenjournal wird nun auch die betroffene Buchungsperiode angedruckt. (5020)

#### **4.2.9 DKS-Feature DKSMZA**

- ¾ Im Rahmen der Funktion "Auswahl Zahlungsausgang" (Expertcode MZA) können mit Funktionstaste F18 Standardwerte definiert werden. (5020)
- ¾ Bei den variablen Verwendungszwecken in der Zahlart stehen neue Ersatzvariable für die Aufbereitung des Skontobetrags zur Verfügung. Mit den Ersatzvariablen .SBETR4 und .SBETR4F kann der Skontobetrag mit nur vier Vorkommastellen ausgegeben werden, mit den Ersatzvariablen .SBETR5 bzw. .SBETR5F kann der Skontobetrag mit nur fünf Vorkommastellen ausgegeben werden. (5020)
- ¾ Beim Ändern Zahlungsvorschlag kann nun auch die IBAN-Nummer der Bankverbindung des Lieferanten geändert werden. (5020)
- ¾ Bei der Auswahl Zahlungsausgang (Expertcode MZA) können nun mit der Befehlstaste 18 Standardwerte gesetzt werden. (5020)
- ¾ Im MZA Einzelabruf wird nun bei der Auswahl geprüft, ob eine gültige Bankverbindung im Konto vorhanden ist. Damit können nun auch Konten, wo der Mustersatz des Bankenstamms als Bankverbindung eingetragen ist, nicht mehr abgerufen werden. (5020)
- ¾ Bei der Definition der variablen Schecks (Expertcode STW Zeilentexte MZA anlegen / ändern) kann nun auch der Ersatzausdruck .LLAND verwendet werden. Der Ersatzausdruck wird mit der Landbezeichnung in Großbuchstaben gefüllt. Ist das Land des Lieferanten gleich dem Land laut FIRNAME wird keine Landbezeichnung ausgegeben. (5020)
- ¾ Wird beim Erstellen von V3 Datenträgern (österreichische Zahlungen/Lastschriften im V3 Datenformat mit den Zahlarten VA, VB und AV) im Firmenstamm die V3 Konverterversion 99B verwendet (Anzeige mit FIRMZAWF), konnte es vorkommen, dass nach dem Erstellen des Datenträgers ein Ausschluss hängen blieb. Dieser Fehler wurde korrigiert. (5010)
- ¾ Wird beim Erstellen von V3 Datenträgern (österreichische Zahlungen/Lastschriften im V3 Datenformat mit den Zahlarten VA, VB und AV) im Firmenstamm die V3 Konverterversion 99D oder 03D verwendet (Anzeige mit FIRMZAWF), konnte es vorkommen, dass ein Betrag ohne Nachkommastellen (z.B. 100,00 EUR) im Datenträger mit hundert multipliziert (10000,-- EUR) ausgegeben wird. Dieser Fehler wurde korrigiert. (5010)
- ¾ Beim Drucken von OP Karteikartentexten auf der Zahlungsvorschlagsliste konnte es vorkommen, dass zusätzlich Texte von anderen OPs gedruckt wurden. Dieser Fehler wurde behoben. (5010)
- ¾ Wird beim Erstellen von V3 Datenträgern im Firmenstamm die V3 Konverterversion 99B, 99D oder 03D verwendet (Anzeige mit FIRMZAWF) so konnte der Empfängername unter Umständen länger wie die erlaubten 35 Stellen werden. Dieser Fehler wurde korrigiert. (5010)

#### <span id="page-20-0"></span>**4.2.10 DKS-Feature DKSSAB**

- ¾ Beim Abruf der Saldenbestätigung für Verbände kommen unbewegte Mitgliedskonten nun nicht mehr, wenn die Option 'nur bewegte Konten' auf 'J' gestellt ist. (5020)
- ¾ Bei der Saldenbestätigung werden Mischkonten nun auch bei Kontenauswahl über + korrekt selektiert. (5020)
- ¾ Bei Abruf der Saldenbestätigung für Verbände, werden nur mehr jene Konten auf dem Protokoll ausgegeben, für die auch tatsächlich Briefe gedruckt wurden. (5020)
- ¾ Bei Abruf der Saldenbestätigung für einen Verband werden nun auch die Mitglieder mit Verbandskennzeichen 'R' ausgegeben. (5020)

#### **4.2.11 DKS-Feature DKSZAV**

¾ Die Aktualisierung der Geldmittelplanung benötigt nun nur mehr zirka 1/10 der ursprünglich benötigten Zeit. (5020)

# <span id="page-21-0"></span>**4.3 Anhang C: Programmänderungen Paket ANL**

#### *Hinweis*

Die Anlagenbuchhaltung "ABHplus" wird ausschließlich in Österreich und in den osteuropäischen Staaten vertrieben. Der Vertrieb in Deutschland ist nicht vorgesehen.

In diesem Anwendungspaket wurden gegenüber der letzten Version folgende Änderungen und Verbesserungen vorgenommen:

#### *Basispaket*

- ¾ Beim Aufruf eines Perioden- oder Jahresabschluss kann nun, wenn eine Verbindung zu DKS besteht, eine Periodennummer angegeben werden. Die Abschreibungsbuchungen werden dann in dieser Periode gebucht. Damit können in der ABHplus die Buchungen auch in eine DKS Abschlussperiode übergeleitet werden. (5020)
- ¾ Wird in der ABHplus bei einem Abschluss eine automatische Stapelübernahme durchgeführt (in ANLWFA ist der Parameter Belegblock halten auf P oder S) so kommt es in der Folge beim Abschluss zu einem Fehler LNR7207. Dieser Fehler wurde behoben. (5010)
- ¾ In Firmen ohne DKS konnte der Fehler CPF0886 im Programm ANLCHWGCL auftreten. Dieser Fehler wurde korrigiert. (5010)
- ¾ Auf der Bereichsbuchungsliste Handelsrecht detailliert wird nun der Sachbuchungsbetrag korrekt mit den Nachkommastellen gedruckt. (5010)
- ¾ Bei der Berechnung der Abschreibung von einem Teilabgang konnte unter Umständen bei Anlagegütern, welche bereits komplett abgeschrieben sind, eine negative Abschreibung berechnet werden. Dieser Fehler wurde korrigiert. (5010)
- ¾ Auf der Abgangsliste sortiert nach Abgangsgrund wurde der Seitenvorschub korrigiert. (5010)
- ¾ Bei der Übernahme der Belege werden nun, wenn das Wirtschaftsjahr des Belegs in der ABHplus noch nicht angelegt ist, nur mehr jene Belege am Übernahmeprotokoll als nicht übernommen aufgelistet, welche als Konto ein entsprechendes Verrechnungskonto in der ABHplus haben. (5020)

### <span id="page-22-0"></span>**4.4 Anhang D: Programmänderungen PC Reporting Plus**

#### *ACHTUNG Ende kostenlose Unterstützung Office 97*

Die Unterstützung für Office 97 wird hiermit ab der nächsten neuen Programmversion DKS05100 abgekündigt.

Die PC Funktionen, welche Office Programme verwenden (z.B. Export Berichte oder Bilanzen/GuVs nach Excel oder Word und das Mahnwesen und die Saldenbestätigung am PC) arbeiten laut derzeitigem Stand mit Office 97 noch einwandfrei zusammen.

Es wird für Office 97 aber künftig keine neuen Entwicklungen und auch keine Hotlineunterstützung mehr angeboten werden.

Korrekturen, Erweiterungen und Hotline Unterstützung für Office 97 können daher nur mehr kostenpflichtig durchgeführt werden. Es wird daher empfohlen, auf eine neuere Office Version (Office 2000, 2002 oder 2003) umzusteigen.

In diesem Gebiet wurden gegenüber der letzten Version folgende Änderungen und Verbesserungen vorgenommen:

#### **4.4.1 PC Reporting Plus**

- ¾ Bei Verwendung von Datumsfeldern in Berechnungen wird der Feldname jetzt korrekt angezeigt. Teilweise wurde bisher irrtümlich der Wert 22 zum Feldnamen hinzugefügt. (5010).
- ¾ Zu einer Adresse eines Kontos kann nun über die neue Verknüpfung Ländercodes der ISO-Code zum Landcode der Adresse ermittelt werden. (5010)

#### **4.4.2 Bilanzanalyse**

¾ In der Bilanzanalyse können künftig auch Abschlussperioden berücksichtigt werden. Details dazu finden Sie im DKS-Benutzerhandbuch im Kapitel "5.2.5 Verwendung von Abschlussperioden" Punkt 13. (5020)

#### **4.4.3 Kuverterstellung und V3-Transfer von iSeries auf PC**

 $\triangleright$  Keine Änderungen

#### **4.4.4 Programmänderungen Mahnung am PC**

- ¾ Bei Kunden mit Fremdwährung im Kontenstamm wird nun der K4 Kontosaldo auf der Mahnung gemäß der Defaultheimatwährung im Firmenstamm ausgegeben. (5010)
- ¾ Die Werte für die Ersatzausdrücke #ETelefon# und #EFax# bei der Saldenbestätigung werden nun korrekt ermittelt. (5010)
- ¾ Bei der Saldenbestätigung wird nun die Postleitzahl des Postfachs korrekt ermittelt. (5010)
- ¾ Unter Word 97 trat der Fehler 'Kompilierungsfehler in verborgenem Modul' beim Aufruf der Vorlagenwartung und beim Mahnungen auswählen auf. Dieser Fehler wurde korrigiert. (5010)
- ¾ Der Wert für den Ersatzausdruck #KrediSaldo# wird nun mit dem Lieferantensaldo in der korrekten Heimatwährung befüllt. (5010)
- ¾ Ist die Option 'In Mahnungen die Mahnstufe 0 generell unterdrücken' aktiviert, so konnte es vorkommen, dass trotzdem Positionen mit Mahnstufe 0 gedruckt wurden. Dieser Fehler wurde korrigiert. (5010)

¾ In den Optionen (Register 'Allgemein') kann nun definiert werden, dass beim Start von Word automatisch überprüft werden soll, ob eine neue Version des Mahnwesens am PC (cbDKS.dot) vorhanden ist. Die neue Version kann dann wahlweise in das Word-Startup-Verzeichnis kopiert werden. (5010)

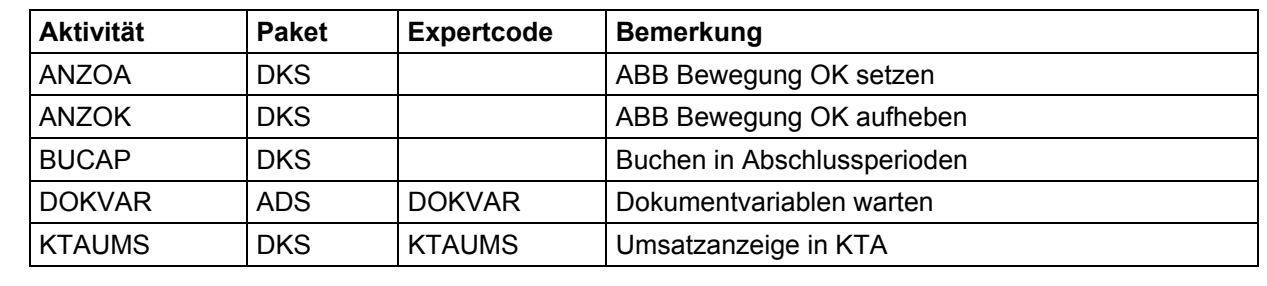

# <span id="page-24-0"></span>**4.5 Anhang E: Neue/geänderte Aktivitäten und Expertcodes**

### <span id="page-25-0"></span>**4.6 Anhang F: Neue oder geänderte Dateien**

Folgende physische Dateien, inklusive abhängigen und hier nicht aufgeführten logischen Sichten, werden im Rahmen der PTF-Einspielung neu eingespielt oder ausgetauscht.

#### **4.6.1 Neue Dateien**

¾ Neue Datei U6 für Anzahlungen mit MB0

#### **4.6.2 Geänderte DKS-Dateien**

- ¾ F2 Firmenstammdatei: neue Wahlfunktionen; derzeit noch keine DDS-Änderung
- ¾ K4 Kontenstammdatei; Feld Mahnsperredatum; derzeit noch keine DDS-Änderung!
- ¾ BX und BX01: neue Felder für Anzahlungen mit MB0
- ¾ ABBB Bankbewegungen: neue Felder
- ¾ ABBD Buchungsdefinitionen: neue Felder
- ¾ Datei OW wird mit geänderter Selektionsauswahl
- ¾ Dateien Z4, Z6, AUUD, AUUZ6, AUUM für Ergänzung des Feldes Kontoart

# <span id="page-26-0"></span>**4.7 Anhang G: Neue oder geänderte Benutzerschnittstellen**

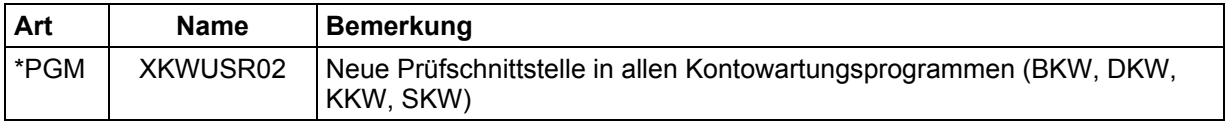